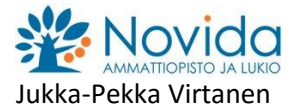

## **Tuloksellinen toiminta**

Ammattitaitovaatimukset

- kuvata organisaation liiketoimintamallin ja kustannusrakenteen
- selvittää toiminnan tuottoja ja kustannuksia
- laskea toimintaa kuvaavia tunnuslukuja kannattavuuden osatekijät huomioiden

```
TYÖVÄLINEET: Työpöytäversiot ohjelmista MS Word ja MS Excel tai vastaavat ohjelmistot. 
               Tietolähteinä alan kirjallisuus ja Web-tietolähteet. Huomioi lähdekritiikki, tietojen 
               ajantasaisuus ja ohjelmakohtaisuus.
```
#### **Tehtävä 1**

Tuloksellinen toiminta?

- Seuraaviin voit vastata yleisellä tasolla tai pohtia jotakin liiketoiminta-aluetta tai yritystä. Käytä tekstinkäsittelyohjelmaa ja vakioasettelumallia. Anna tiedoston nimeksi: Tuloksellisuus\_Oma \_Nimi.pdf
	- Minkälaista on mielestäsi yrityksen tuloksellinen toiminta?
	- Minkälaista on mielestäsi työntekijän tuloksellinen toiminta?

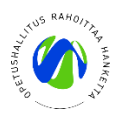

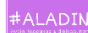

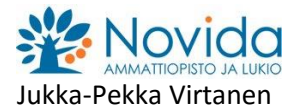

# **Tehtävä 2**

Tulot ja menot; itsenäinen taulukon ja kaavion laadinta, kaavat

 Laadi taulukko ja muotoile se mallin mukaan. Laske siniset alueet funktioilla ja kaavoilla. Luo kaavio. Tallenna tiedosto nimellä: Tulot ja menot\_Oma\_Nimi

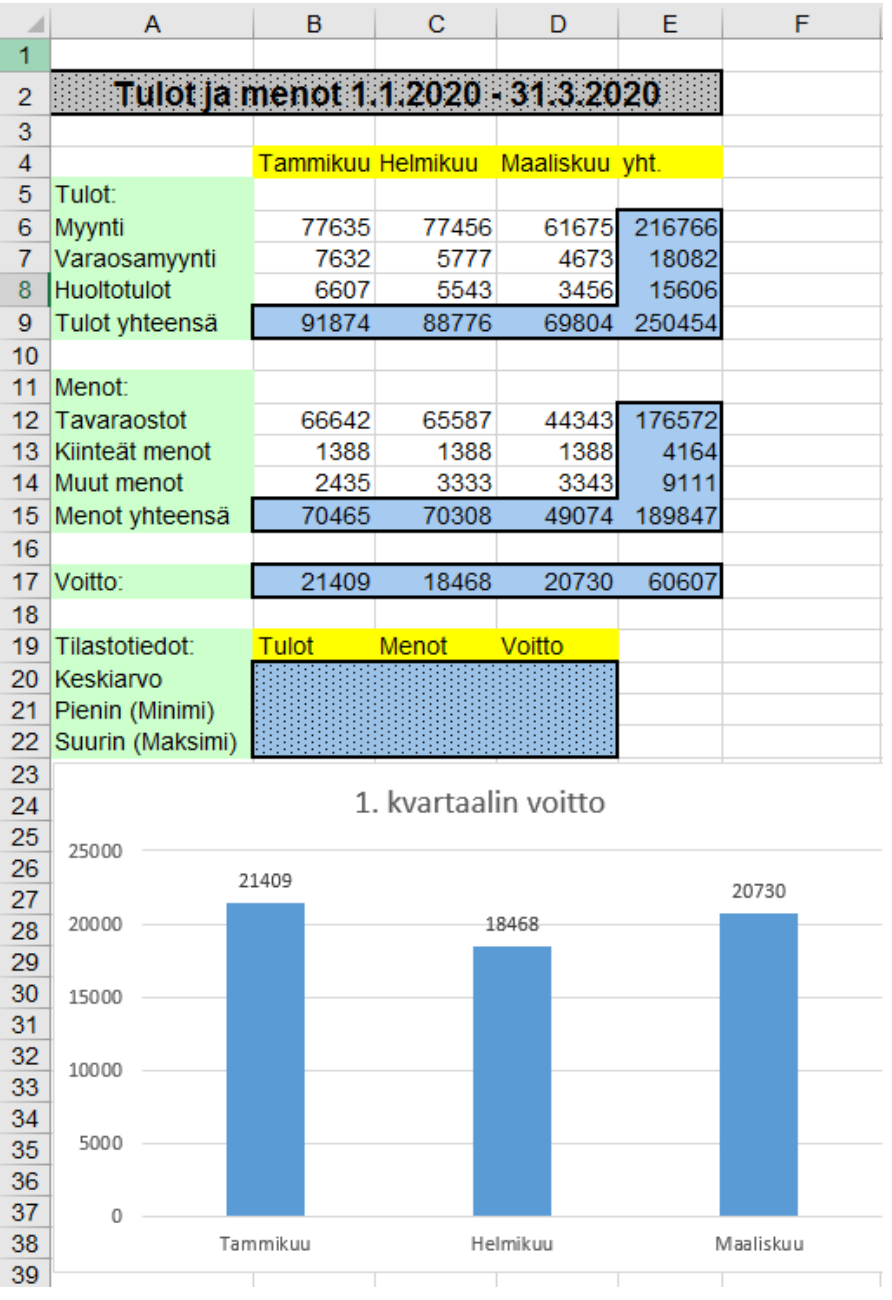

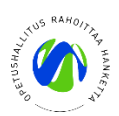

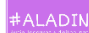

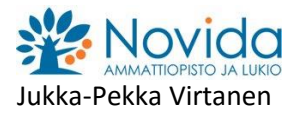

#### **Tehtävä 3**

 Luo taulukko ja laskentaan tarvittavat tietoalueet taulukkolaskentaohjelmalla ja laske kaavoilla kaikki harmaat solut. Tee myös tekstiruutu ja kirjoita kaikki tekstit. Anna tiedostolle nimeksi Prosenttilaskut\_ Oma\_Nimi.xlsx

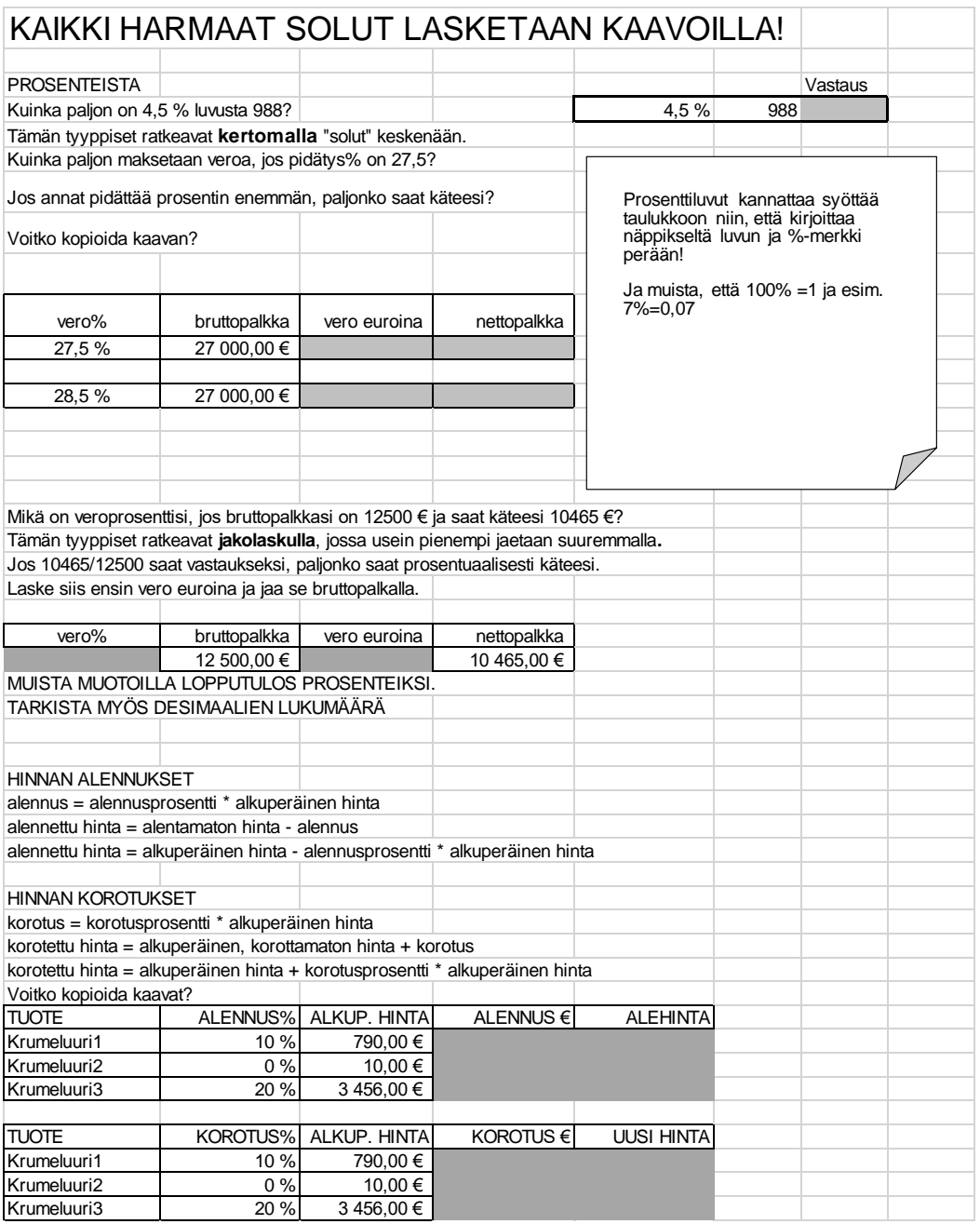

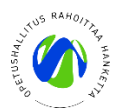

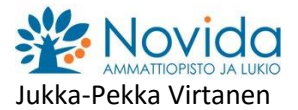

### **Tehtävä 4**

Katetuottolaskenta; itsenäinen taulukon laadinta, kaavat

- Laadi taulukkolaskentaohjelmalla katetuottolaskelma seuraavilla lähtötiedoilla:
- Yritys myy 50 kpl tuotetta 50 euron kappalehintaan. Näiden tuotteiden mukut ovat 30 €/kpl. Yrityksen kikut ovat 2250 €. Laske katetuotto, katetuottoprosentti, voitto ja voittoprosentti. Käytä laskennassa kaavoja. Anna tiedostolle nimeksi Katetutottolaskelma\_Oma\_Nimi.xlsx

#### **Tehtävä 5**

Alv-laskenta ja kaavat

 Luo taulukko ja laskentaan tarvittavat tietoalueet taulukkolaskentaohjelmalla ja laske kaavoilla kaikki harmaat solut. Tee myös tekstiruutu ja kirjoita kaikki tekstit. Anna tiedostolle nimeksi Alvlaskut\_Oma\_Nimi.xlsx

# Linkkivinkki:<https://yrityksen-perustaminen.net/arvonlisavero/>

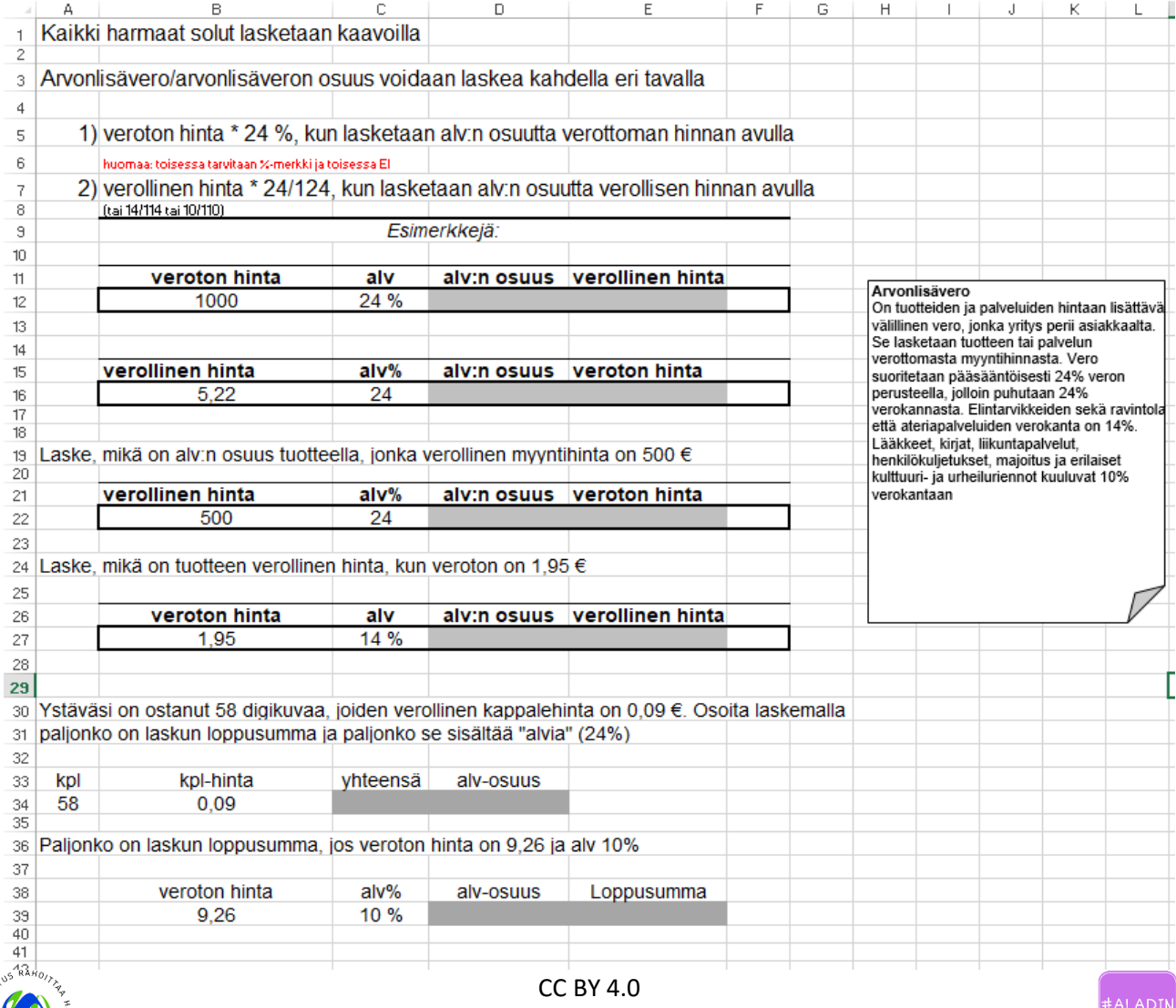

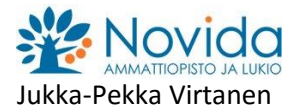

### **Tehtävä 5**

Farkkukauppias; kassavirta, kannattavuus, myyntikate/katetuotto

Myyt torin laidalla yrityksessä farkkuja. Päätät laittaa farkut lauantaina tarjoukseen -40% markkinoiden kunniaksi, koska torilla on paljon väkeä, tarkoituksena saada myynnistä kassavirtaa mutta miten käy kannattavuuden?

 Luo taulukko ja ratkaise tämä kannattavuuskysymys Excelillä Saat markkinapäivänä myytyä farkkuja 12 kpl -40% alennuksella. Farkkujen ostohinta on 55 € ja myyntihinta 104,90 €. Laske myynnin kassavirta ja katetuotto.

Mikäli olisitkin myynyt vain 3 kpl normaalihinnalla, joka on yleinen lauantain myyntimäärä, mikä olisi ollut kassavirta ja katetuotto?

Laske kaikki kaavoilla ja käytä sanallisina selitteinä liiketoimintaan kuuluvaa terminologiaa. Kumpi myyntitaktiikka oli kannattavampi? Miksi toisinaan voidaan tarvita kassavirtaa kannattavuuden kustannuksella?

Laita ylätunnisteeseen oma nimesi, pvm ja tiedoston nimi. Anna tiedoston nimeksi: Farkkumyynti\_oma\_nimi

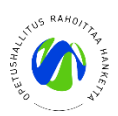

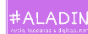